В результаті дослідження встановлено, що реалізація запропованої методикиінженерногомоделювання на виробництві забезпечить його точність а також дає можливість передбачити його результат. Економічний ефект цієї методики становить 3948 грн./рік, термінокупностістановитиме 0.0446 року, тобтоменше одного місяця.

Розроблено комплекс наочнихматеріалів для використання в навчальномупроцесі, для училищ технічногоспрямування, що дає можливість якісного навчання за рахунок кращого сприймання матеріалу студентами.

## **СПИСОК ВИКОРИСТАНИХ ДЖЕРЕЛ**

- 1. Борисов А.М . SolidWorks 2010: быстро, качественно, удобно: пособие /Борисов А.М ., Ермаков Э.С., Долгополов А.П./ - М.: Финансы и статистика, 2002. – 325 с.
- 2. Дьяконов В. П.Simulink 5/6/7: Самоучитель. /Дьяконов В. П./ М.: ДМК\_Пресс, 2008. 784 с..
- 3. Лаврентьев Г. В. Инновационные обучающие технологии в профессиональной подготовке специалистов /Лаврентьев Г. В., Лаврентьева Н. Б./ – Барнаул.:Алт. Ун-та, 2002. – 156 с.
- 4. Моделирование в Solid Works 2010. [Електронний ресурс]. в Режим доступу[:www.solidworks.ru/index.php?option=com\\_content&view= article&id=74&Itemid=34](http://www.solidworks.ru/index.php?option=com_content&view=%20article&id=74&Itemid=34) .
- 5. Simulink пакет визуальногоматематическогомоделирования.[Електронний ресурс]. в Режим доступу[:hmatlab.exponenta.ru/simulink/book1/9\\_1.php](http://matlab.exponenta.ru/simulink/book1/9_1.php)
- 6. САПР и Графика[Електронний ресурс]. в Режим доступу: [www.sapr.ru/soc\\_gum/pedalm/texts/2012\\_14/035.pdf](http://www.sapr.ru/)

*Петлюк О.*

*Науковий керівник – доц. Петрикович Ю. Я.*

## **КОМП'Ю ТЕРНА ОБРОБКА ВІДЕОІНФОРМАЦІЇ ЗАСОБАМИ ПРОГРАМНОГО СЕРЕДОВИЩ А PINNACLE STUDIO**

В сучасних умовах вдосконалення професійної підготовки дизайнерів неможливе без впровадження змін у даній галузі, які відкривають нові можливості для підготовки майбутнього, кваліфікованого фахівця. Система освіти не може стояти осторонь новітніх процесів і технологій, тому використання програмного забезпечення у підготовці дизайнера (зокрема Pinnacle Studio) стає необхідною умовою в процесі оновлення змісту і структури навчання.

У сучасному суспільстві персональний комп'ютер став предметом першої необхідності, адже діапазон використання комп'ютера надзвичайно широкий: розваги, навчання, робота з новими програмами, цей список продовжується аж до необмежених можливостей пошуку та опрацювання інформації.

**Аналіз публікацій і досліджень.** Покращення ефективності підготовки фахівця піднімає необхідну умову оновлення змісту і структури навчання. Одним із шляхів реформування сучасної освіти є використання нових освітніх технологій, спрямованих не тільки на засвоєння фахівцями нових знань і вмінь, що є характерним для традиційного навчання, а найголовніше на всебічний особистісний розвиток випускників даної спеціальності.

Широке використання засобів сучасних інформаційних технологій у навчальновиховному процесі значно підвищує вимоги до професійної підготовки дизайнера, обсягу його знань, рівня загальної культури, графіки і грамотності в обробці відео. Оновлення професійної підготовки майбутніх дизайнерів передбачає конструювання цілісної науково-методичної системи, яка здатна реформувати його концептуальні, структурно-змістові і технічні засади, а також покращити рівень знань, умінь і навичок.

Аналізуючи проблему професійної підготовки майбутніх дизайнерів, особливу увагу слід звертати на роль та місце комп'ютерних технологій у навчальному процесі, а також вивчення програмних засобів пов'язаних із створенням та редагуванням відеоінформації.

**Мета статті** – розкрити особливості підготовки майбутніх дизайнерів, з використанням відеоредактора Pinnacle Studio у професійній діяльності на прикладі навчання студентів Тернопільського кооперативного торгівельно-економічного коледжу.

**Об'єкт дослідження** – методика підготовки майбутніх фахівців зі спеціальності «Дизайн».

**Предмет дослідження** - комп'ютерна технологія обробки відеоінформації програмного продукту Pinnacle Studio.

**Гіпотеза дослідження -** вивчення програмного продукту Pinnacle Studio дозволить майбутнім дизайнерам активізувати професійну діяльність в широкому спектрі опрацювання відеографіки і підвищить їх комп'ютерну грамотність, дозволить більш досконало розробити і представити публічно свої творіння у форматі відео.

**Виклад основного матеріалу.** Сьогодні вдосконалення професійної підготовки спеціалістів неможливе без використання нових комп'ютерних програм, які відкривають перспективні можливості для розвитку вмінь і навичок майбутніх фахівців.

У процесі навчання студентів виявлено, що для розв'язання цього складного, але актуального завдання необхідним є пошук та обґрунтування способів модернізації змістових і процесуальних компонентів системи підготовки майбутнього спеціаліста до використання нових комп'ютерних технологій у професійній діяльності. Сучасні проблеми, зокрема формування мотивації та пізнавального інтересу, встановлення діалогового спілкування студентів з комп'ютером, є надзвичайно важливими. На всіх етапах отримання й засвоєння навчальної інформації, поєднання індивідуальних, групових і колективних форм та методів комп'ютерного навчання ефективна роль належить якісно новій організації пізнавальної діяльності, контролю й самоконтролю, формуванню творчих здібностей студентів у процесі застосування комп'ютерних технологій, виробленню оптимальних шляхів поєднання традиційних і нових інформаційно-освітніх технологій навчання [2, 91].

У процесі підготовки дизайнерів, важливим питанням, є використання функціонального, і найголовніше, актуального програмного забезпечення. На нашу думку, саме таким програмним засобом являється відеоредактор Pinnacle Studio.

Особливістю відеоредактора Pinnacle Studio, у порівнянні із іншими редакторами, є можливість роботи з відеофайлами різних форматів, монтаж відео, є широкий спектр різноманітних інструментів налаштування і редагування відео, з метою надання відео необхідного вигляду, ритму чи атмосфери, а також покращення їх якості. У відеоредакторі, зазвичай, не створюють відео з нуля. Зате отриманий з цифрової відеокамери або фотоапарата, відеофайли, можна відредагувати в великому діапазоні налаштувань [1].

До переваг Pinnacle Studio, у порівнянні із іншими програмними засобами такого типу, доцільно віднести:

Зручний інтуїтивно зрозумілий інтерфейс (рис. 1).

Широкий набір можливостей для обробки відео: Використання тривимірних ефектів, корекція кольору, обробка зображення за допомогою фільтрів, прискорення/уповільнення відео, тимчасове приглушення окремих звукових доріжок, введення за допомогою TV-тюнерів і USB-пристроїв, запис окремих кадрів з будь-яким розширенням, створення «нескінченних» титрів («барабан» і рядок, що біжить).

Pinnacle Studio дозволяє скористатися перевагами новітніх технологій HD і FullHD відео, включаючи Blu-ray і AVCHD [3].

Робота в середовищі Pinnacle Studio розпочинається із запуску програми та активацією інформаційного вікна робочого середовища (Рис.1).

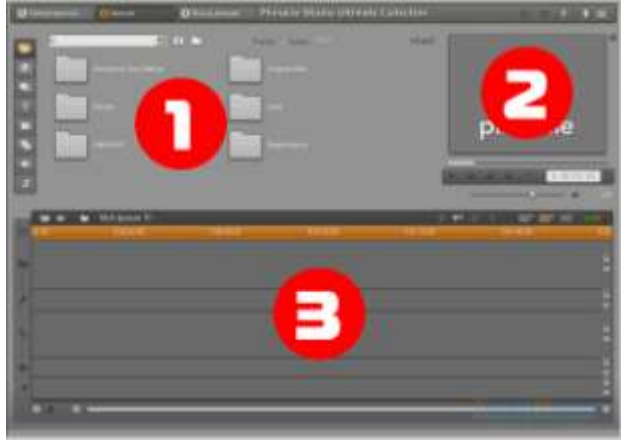

*Рис. 1. Вікно робочого середовища, відеоредактора Pinnacle Studio*

Якщо умовно розділити вікно робочого середовища (рис. 1) на три зони, то найчастіше використовується зона 1 - «Альбом», де розкриваються інтерфейси налаштувань властивостей аудіо і відеокліпів, відкривається кошик проекту, знаходяться шаблони переходів, титрів, звуків, і іншого. Зона 2 - вікно перегляду, тут ми переглядаємо результати нашої роботи, окремі кліпи і увесь продукт цілком. Нижня частина вікна робочого середовища це є зона 3 – тайм лінія в якій змінюють один одного інтерфейси для компонування нашого кіно або слайдшоу [3].

Для здійснення монтажу використовується попередньо відзнятий відеоматеріал у форматі MTS шириною кадра 16:9, роздільно здатністю 1920х1080 NTSC 29 кадрів в секунду загальною тривалістю 13 хв. і технологією запису звуку Dolby Digital (5.1 канал). Також використовуються окремі зображення (фотографії) роздільною здатністю [3:2] 14.2 мегапікселів (4608 x 3072), [16:9] 13.3 мегапікселів (4864 x 2736) формату JPEG і аудіо файли формату MP3 із швидкістю потоку не менше 128 кбит в секунду і частотою 44100 Гц. Дані формати повністю сумісні з програмним середовищем Pinnacle Studio.

Завантаження вихідного відеоматеріалу здійснюється за допомогою розділу Монтаж (Рис. 2) з інформаційного вікна 1 середовища Pinnacle Studio (Рис. 1).

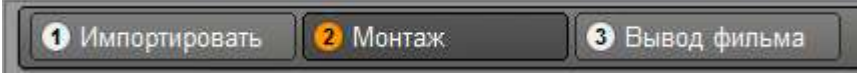

*Рис. 2. Панель для вибору режимів роботи*

У розділі «Монтаж» доступний «Альбом» відео фрагментів із відображення властивостей файлів та різноманітності вкладок з налаштуванням, а зокрема: «Захваченное видео», «Переходи», «Титры», «Картинки», «Создать диск», «Звуки», «Аудио» (Рис. 3).

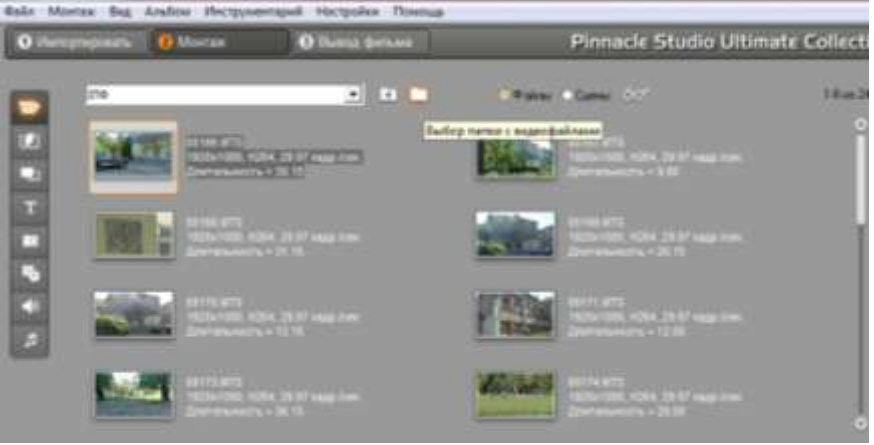

*Рис.3. Вкладка «Захваченное видео»*

Скориставшись вкладкою **«**Захваченное видео**»** (Рис. 3) завантажуємо відеофайли в програмне середовище Pinnacle Studio.

Щоб розпочати монтаж навчального відео завантажуємо вихідний матеріал на тайм лінію (Рис. 4).

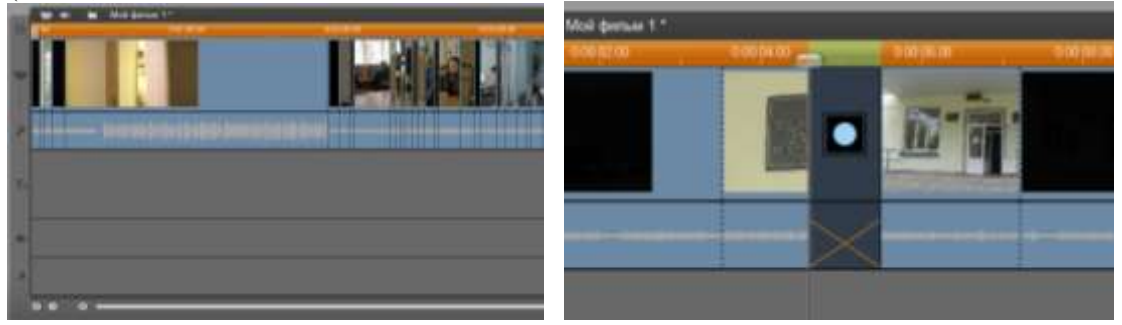

*Рис. 4. Вікно «Тайм лінія» Рис.5. Застосування переходу*

На тайм лінії проводимо монтаж відео, обрізаємо і залишаємо необхідні кадри. До даного відео застосовуємо ефекти переходів кадру (Рис. 5).

Проводимо вставку тексту заголовку у відео за допомогою вкладки «Титры» і її налаштувань (Рис. 6).

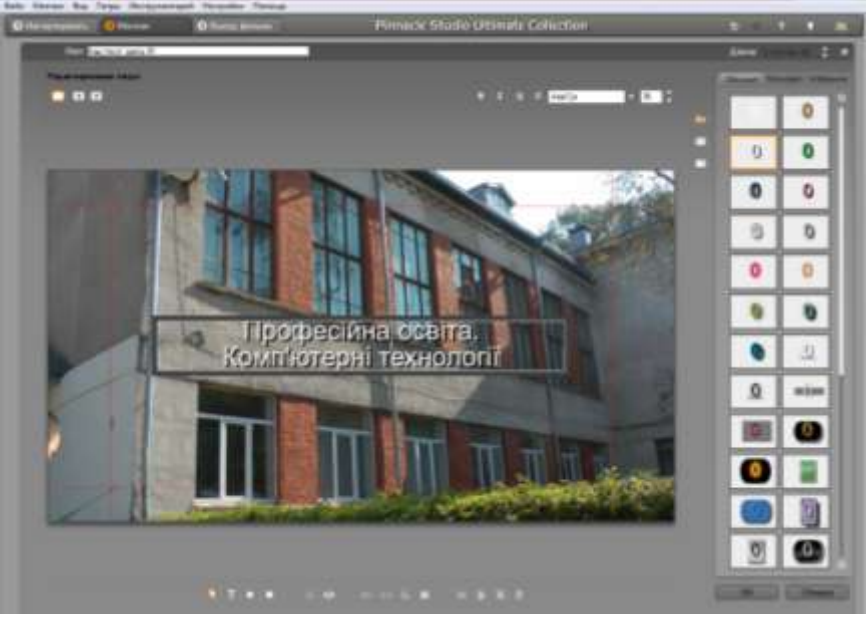

*Рис. 6. Вікно редагування титрів*

Застосування аудіо здійснюється перетягуванням файлу з альбому на тайм лінію. Звукова доріжка теж має свій спектр налаштувань. Зниження рівня звуку здійснюється за допомогою лінії з точками (Рис. 7).

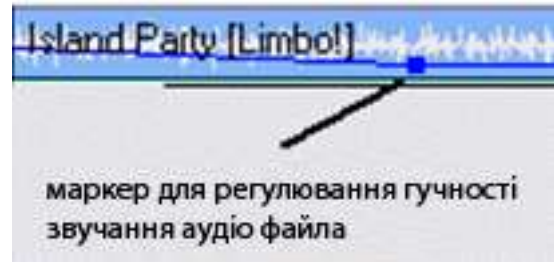

*Рис. 7. Регулювання рівня звукового файла*

Завершальним етапом створення навчального відео є створення готової роботи у відеофайл або на диск. Скориставшись режимом «Вывод фильма**»** (Рис. 2) – здійснюємо налаштування вихідного файлу, використовуємо формат відео MPEG-2 (Рис. 8).

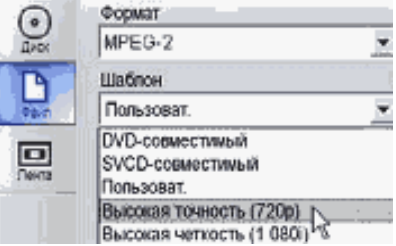

*Рис. 8. Вибір формату відео*

Застосовуємо шаблон «DVD-совместимый», і натискаємо на кнопку «Создать файл» , відкриється вікно провідника для збереження відео на диску де необхідно вибрати місце для збереження файлу і підтверджуємо кнопкою «Сохранить». Слід зазначити що час зберігання залежить від тривалості нашого відео, кількості застосованих ефектів, використаних титрів, зображень і аудіо звуків, а також потужності самого комп'ютера. Після здійснення цих трьох кроків наше відео можна переглядати вже на комп'ютері або на інших пристроях які можуть відтворювати відеоінформацію.

**Висновки.** Професійна підготовка дизайнерів у Тернопільському кооперативному торгівельно-економічному коледжі, не забезпечується на достатньому техніко-технологічному рівні.

Аналіз процесу підготовки, свідчить про те, що важливою проблемою процесу навчання дизайнерів, є проблема використання застарілого програмного забезпечення, та недосконалих навчальних планів та програм, а впровадження комп'ютерних технологій у системі підготовки майбутніх фахівців здійснюється фрагментарно.

Застосування сучасного програмного забезпечення відео монтажу (зокрема Pinnacle Studio) під час підготовки дизайнерів із застосуванням розробленого навчального матеріалу дає змогу підвищити професійний рівень підготовки, формувати у майбутнього фахівця велику базу знань умінь і навичок, а також використовувати ці знання на практиці.

## **СПИСОК ВИКОРИСТАНИХ ДЖЕРЕЛ**

- 1. Видеомонтаж на компьютере. Pinnacle Studio 12. Русская версия: В. С. Суворов Москва, Триумф, 2009 г. – 160 с.
- 2. Сисоєва С.М. Психолого-педагогічне забезпечення впровадження сучасних інформаційних технологій у професійних навчальних закладах // Неперервна професійна освіта: теорія і практика.  $-2007. - N.3/4. - C. 91-101.$
- 3. Видеосамоучитель. Pinnacle Studio 11: М. Беляков, А. Чиртик Москва, Питер, 2008 г. 256 с.

*Паращук В.*

*Науковий керівник – доц. Павх І.І.* 

## **СУЧАСНІ ДОСЯГНЕННЯ В ТЕХНОЛОГІЇ ВІДНОВЛЮ ВАННЯ ДЕТАЛЕЙ**

Додаткові ремонтні деталі (ДРД) застосовують з метою компенсації зносу робочих поверхонь деталей, а також при заміні зношеної або пошкодженої частини деталі.

У першому випадку ДРД встановлюють безпосередньо на зношену поверхню деталі. Цим способом відновлюють посадочні отвори під підшипники кочення в картерах коробок передач, задніх мостів, маточинах коліс, отвори із зношеною різьбою і інші деталі.

Залежно від виду відновлюваної поверхні ДРД можуть мати форму гільзи, кільця, шайби, пластини, різьбової втулки або спіралі (рис. 1.1).

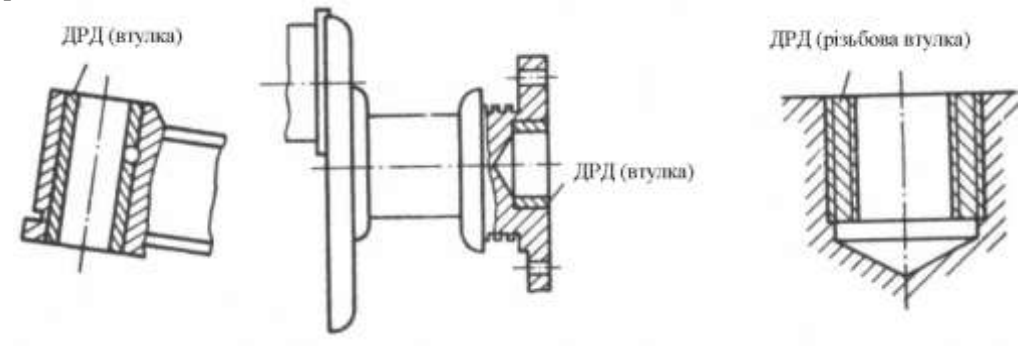

*Рисунок 1.1 – Додаткові ремонтні деталі*

Якщо на деталі складної форми зношені окремі її поверхні, то її можна відновити шляхом повного видалення пошкодженої частини і постановки замість неї заздалегідь виготовленої додаткової ремонтної деталі. Цей спосіб застосовують при відновленні кришок коробок передач, блоків шестерень, ведучої шестерні коробки передач, кузовів і кабін автомобілів і інших деталей (рис. 1.2).